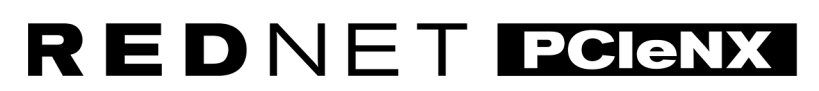

Dante Audio Interface

# **Installation Guide**

Versioon 1.0

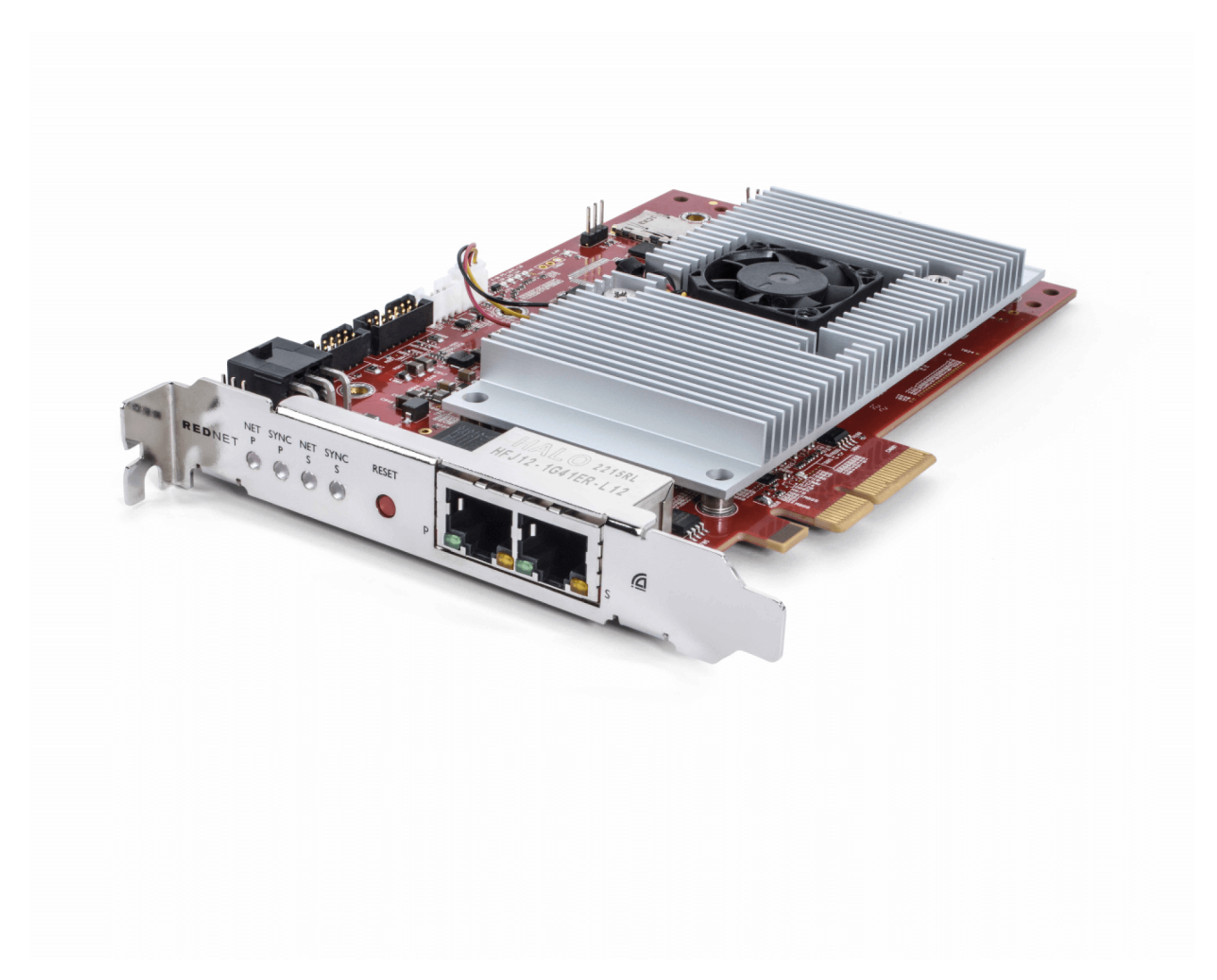

# Focusrite®

focusrite.com

# **Sisukord**

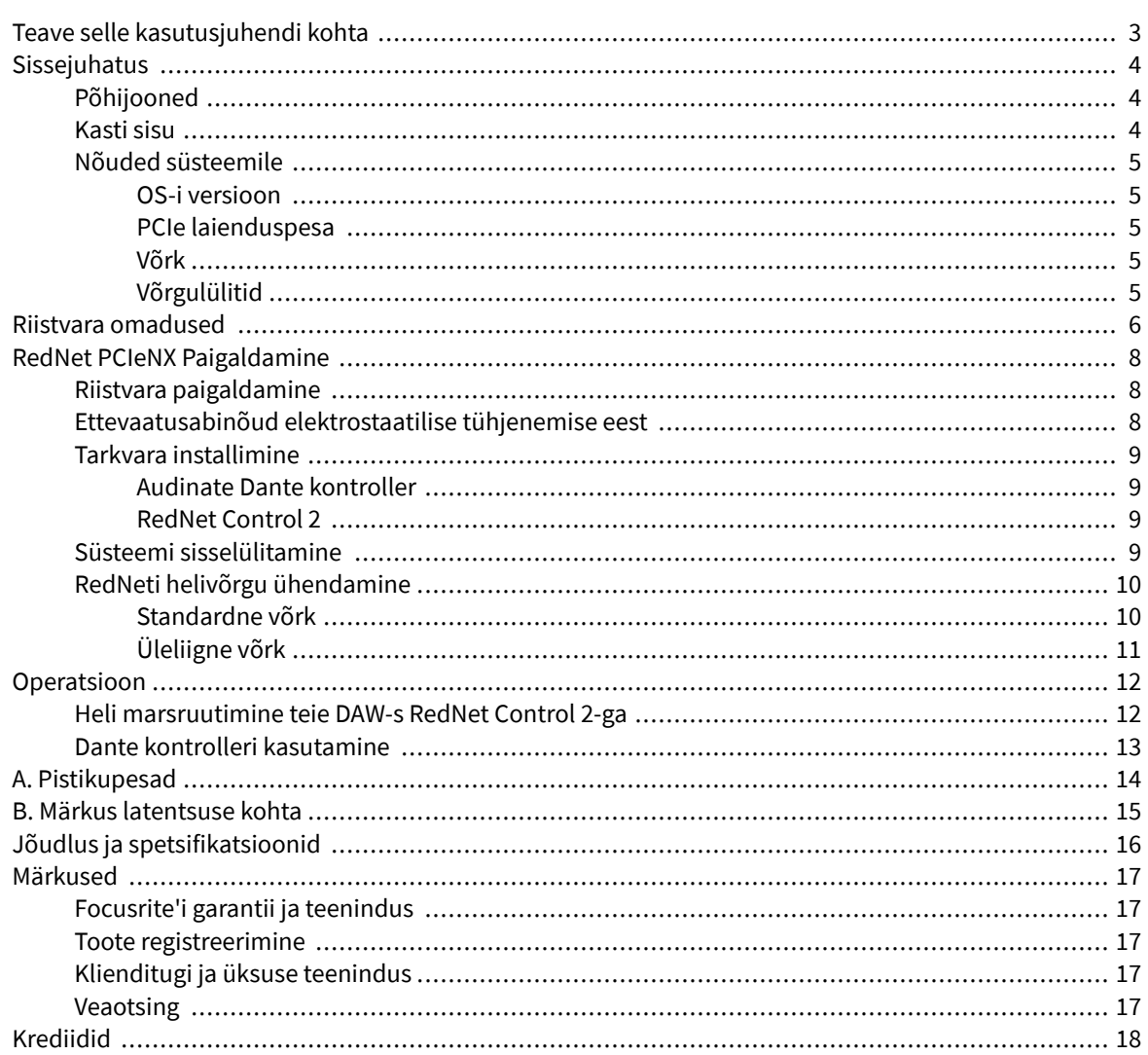

# <span id="page-2-0"></span>**Teave selle kasutusjuhendi kohta**

See kasutusjuhend kehtibRedNet PCIeNXDante liidesekaart.

Kui see kasutusjuhend ei sisalda vajalikku teavet, leiate levinumate tehnilise toe päringute kogumi aadressilt:

focusritepro.zendesk.com

*Dante® ja Audinate® on ettevõtte Audinate Pty Ltd registreeritud kaubamärgid.*

# <span id="page-3-0"></span>**Sissejuhatus**

Täname, et investeerisite Focusrite RedNet süsteemi.

RedNet on võimas, madala latentsusajaga digitaalne helivõrgusüsteem, mis on loodud spetsiaalselt muusika, salvestusstuudio, otseülekande ja ülekande rakenduste jaoks. RedNet põhineb Audinate'i Dantel, väljakujunenud helivõrgutehnoloogial, mis on tuntud oma äärmise vastupidavuse poolest. Dante ja RedNeti süsteem on võimelised edastama kuni 512 kanalit kahesuunalist heli (sagedusega 48 kHz) ühe gigabitise Etherneti lingi kaudu.

TheRedNet PCIeNXkaart pakub riistvaraliidest hostarvuti ja Etherneti võrgu vahel, ühendades omavahel RedNeti süsteemi erinevad sisend-/väljundüksused.

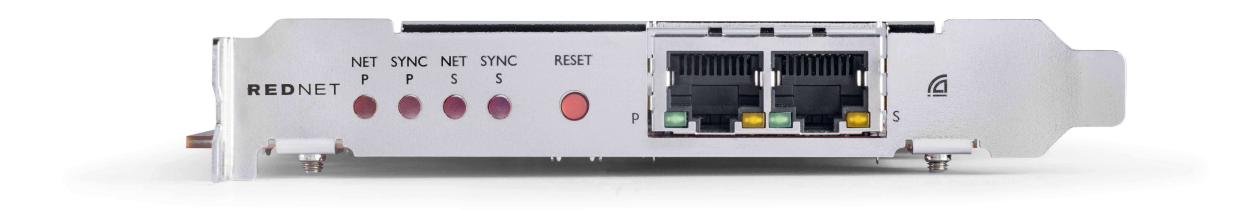

### **Põhijooned**

- Standardne PCI Expressi installimine
- Ühildub tavaliste võrgulülititega
- 128 × 128 üleliigset kanalit kuni 192KHz
- Sujuv töö teiste RedNeti ja Dante seadmetega
- MacOS-i ja Windowsi tugi
- Toetab AES67, Dante domeenihaldurit ja ühildub SMPTE ST 2110-ga, mis muudab selle ideaalseks leviedastuseks

Kui see on paigaldatud 4-rajalisse (minimaalselt) PCIe-kaardi pessa kas PC, Maci või Thunderbolti šassii, RedNet PCIeNX kaart võimaldab saata kuni 128 kanalit DAW-sse/st välja selle pardal olevate Etherneti portide kaudu.

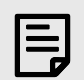

#### **Märkus**

Parima jõudluse saavutamiseks soovitame kasutada 16-rajalist PCIe-kaardi pesa.

## **Kasti sisu**

- RedNet PCIeNX kaardile
- 2 m Cat 6A Etherneti kaabel
- Ohutusteabe lõikeleht
- Focusrite'i olulise teabe juhend
- Toote registreerimiskaart kaardil olevad juhised sisaldavad linke:
	- RedNeti juhtimine
	- RedNet PCIe draiverid *(kaasas RedNet Controli allalaadimisega)*

# <span id="page-4-0"></span>**Nõuded süsteemile**

#### **OS-i versioon**

Lihtsaim viis kontrollida, kas teie arvuti operatsioonisüsteem (OS) ühildubRedNet PCIeNXon kasutada meie abikeskuse ühilduvusartikleid:

focusritepro.zendesk.com/hc/categories/360000105489-Compatibility

Kuna aja jooksul muutuvad kättesaadavaks uued OS-i versioonid, saate jätkata ühilduvuse teabe otsimist, otsides meie abikeskusest aadressil:

focusritepro.zendesk.com

#### **PCIe laienduspesa**

Täiskõrge, poolpikk, 4x kuni 16x rajaga PCIe pesa, mis toetab PCIe 2.1.

#### **Võrk**

Audinate Dante protokoll, millel RedNet põhineb, kasutab võrgu jaoks standardset Etherneti tehnoloogiat. Kuigi Dante liiklust saab segada muude võrguandmetega, soovitame maksimaalse jõudluse tagamiseks, et RedNeti helivõrk peaks olema iseseisev ja seda ei tohiks kasutada ka muudel IT-eesmärkidel.

RedNet ühildub Cat 5e ja uuemate kaablitega; Eelistatud on Cat 6 STP. Kasutada tuleks standardseid metallekraaniga RJ45 pistikuid, kusjuures kaabliekraan on ühendatud pistiku ekraaniga.

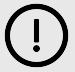

#### **Oluline**

See toode vastab FCC eeskirjadele, kui teiste seadmetega ühendamiseks kasutatakse kvaliteetseid varjestatud kaableid. Kui ei kasutata kvaliteetseid varjestatud kaableid või ei järgita selles juhendis toodud paigaldusjuhiseid, võib see põhjustada magnetilisi häireid sellistes seadmetes nagu raadiod ja televiisorid ning tühistada teie FCC loa selle toote kasutamiseks USA-s.

### **Võrgulülitid**

- Gigabit (1000 Mbps) võimeline sellest reitingust madalamaid lüliteid ei toetata
- Teenuse kvaliteet (QoS) 4 järjekorraga
- Diffserv (DSCP) QoS, range prioriteediga
- Peaks olema "hallatud" tüüpi, et anda üksikasjalikku teavet iga võrgulingi toimimise kohta: pordi kiirus, vealoendurid, kasutatud ribalaius jne.
- Mitteblokeeriv, et võimaldada kõigi portide üheaegset ribalaiust
- Soovitatav on kasutada sisemist toiteallikat mõne seadmega kaasas olevad välised pistikuga toiteallikad võivad olla altid häiretele, mis võivad tekitada kuuldavaid artefakte

# <span id="page-5-0"></span>**Riistvara omadused**

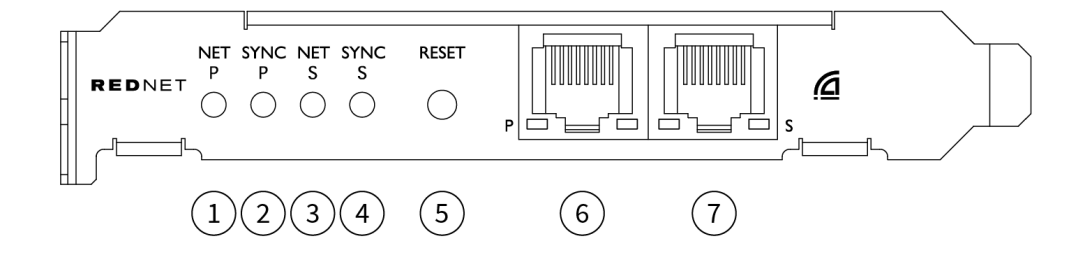

#### 1. **Net P oleku LED**

Mitmevärviline LED. Põleb lülitatud režiimis või üleliigses režiimis:

- **Roheline** (tahke) esmane link aktiivne (DHCP)
- **Sinine** (tahke) esmane link aktiivne (staatiline IP)
- **Väljas** Võrguühendus puudub

#### 2. **Sünkrooni P oleku LED**

Mitmevärviline LED. Põleb lülitatud režiimis või üleliigses režiimis:

- **Sinine** (Tahke) kinnitab, et kaart on Dante **PTP juht**; kaart on seatud (Dante Controlleri kaudu) genereerima Dante kella, mida teised seadmed kasutavad
- **Roheline** (Tahke) kinnitab, et kaart on Dante **PTP jälgija**; kaart sünkroonitakse sissetuleva Dante bitivoo sisse manustatud kellaga
- **Punane** (tahke) PTP-sünkroonimine puudub

#### 3. **Net S oleku LED**

Mitmevärviline LED:

- **Roheline** (Tahke) sekundaarne link aktiivne (DHCP)
- **Sinine** (Tahke) sekundaarne link aktiivne (staatiline IP)
- **Väljas** Võrguühendus puudub
- **Lilla** (Tahke) näitab, et kaart on lülitatud režiimis

#### 4. **Sünkrooni S Status LED**

Mitmevärviline LED. Põleb ainult üleliigses režiimis:

- **Sinine** (Tahke) kinnitab, et kaart on Dante **PTP juht**; kaart on seatud (Dante Controlleri kaudu) genereerima Dante kella, mida teised seadmed kasutavad
- **Roheline** (Tahke) kinnitab, et kaart on Dante **PTP jälgija**; kaart sünkroonitakse sissetuleva Dante bitivoo sisse manustatud kellaga
- **Väljas** Võrguühendus puudub
- **Lilla** (Tahke) näitab, et kaart on lülitatud režiimis

#### 5. **Lähtestage lüliti**

Kustutab praeguse konfiguratsiooni (nimi, IP-konfiguratsioon jne). Vajutage ja hoidke seitse sekundit all, et taastada kaart DHCP-sätetega vaikeolekusse.

*Kui seda vajutada, süttivad esipaneeli LED-tuled järjestikku ühesekundiliste intervallidega. Seejärel vilguvad kõik LED-tuled veel kolm sekundit, mille järel kaart lähtestatakse.*

#### 6. **Primaarne võrguport**

RJ45 pistik Dante võrgu jaoks. Kasutage kaardi ühendamiseks Etherneti võrgulülitiga varjestatud Cat 5e või paremaid võrgukaableid.

Mõlema võrgupesa kõrval on valgusdioodid, mis süttivad, mis näitavad kehtivat võrguühendust ja võrgutegevust.

#### 7. **Sekundaarne võrguport**

Sekundaarne Dante võrguühendus, kus kasutatakse kahte sõltumatut Etherneti linki (liigne režiim) või lisaport primaarse võrgu integreeritud võrgulülitil (lülitatud režiim). Töörežiimi seadistamine toimub Dante Controlleri kaudu.

*Dante võrku saab vaadata või juhtida mõlema pordi kaudu.*

# <span id="page-7-0"></span>**RedNet PCIeNX Paigaldamine**

# **Riistvara paigaldamine**

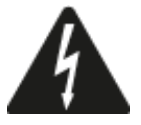

Enne arvuti paigaldamise alustamist peate arvuti välja lülitama ja vooluvõrgust lahti ühendama RedNet PCIeNX kaardile. Kuumpistikut EI toetata.

Enne installimise alustamist laske arvutil jahtuda.

PCIe-kaardi paigaldamise juhised leiate oma arvuti tehnilisest juhendist.

# **Ettevaatusabinõud elektrostaatilise tühjenemise eest**

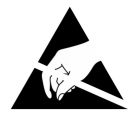

Elektrostaatiline lahendus (ESD) võib toodet pöördumatult kahjustada. Kaardi paigaldamisel peate järgima järgmisi ESD ettevaatusabinõusid:

- Kandke ESD randmerihma, mis on ühendatud arvuti šassii värvimata pinnaga. Usaldusväärse ühenduse tagamiseks peaks rihm tihedalt vastu nahka sobima.
- Hoidke PCIeNX-kaarti ESD-kotis, kuni seda vajate.
- Hoidke kaarti ainult selle servadest või esipaneelist; vältige komponentide puudutamist.
- Ärge puudutage PCIe servapistiku kontakte.
- Kui teil pole ESD randmepaela, puudutage enne kaardi käsitsemist alati oma arvuti korpuse värvimata pinda.
- Vältige paigaldamise ajal vaipkattega aladel kõndimist

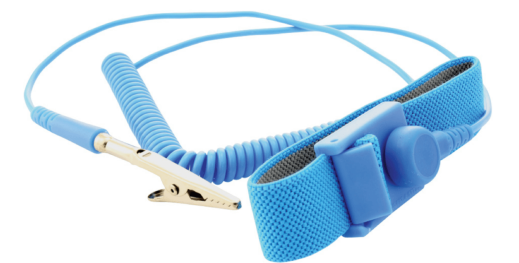

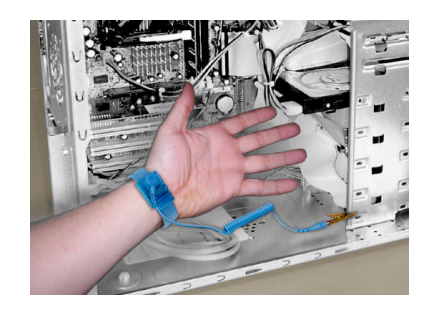

## <span id="page-8-0"></span>**Tarkvara installimine**

Pärast registreerimist saate Focusrite'i veebisaidilt alla laadida kogu RedNeti süsteemi jaoks vajaliku tarkvara RedNet PCIeNX aadressil: focusrite.com/register.

RedNeti funktsioone saate juhtida RedNet Controlist ja määrata marsruutimise Dante Controlleris.

#### **Audinate Dante kontroller**

Dante Controlleri allalaadimiseks minge aadressile: audinate.com. Pärast registreerimist saate rakenduse alla laadida ja installida.

#### **RedNet Control 2**

Teie RedNeti seadmega kaasas olev toote registreerimiskaart sisaldab valideerimiskoodi, mille peate sisestama registreerimisalasse.

Toote registreerimiseks ja RedNet Control 2 ja sellega seotud tarkvara allalaadimiseks järgige kaardil olevaid juhiseid.

Pärast selle allalaadimist saate installida rakenduse RedNet Control 2. Järgige kõiki ekraanil kuvatavaid juhiseid alates sellest hetkest.

RedNet Control on alati kõigile allalaadimiseks saadaval [downloads.focusrite.com/focusrite-pro](https://downloads.focusrite.com/focusrite-pro)

## **Süsteemi sisselülitamine**

Soovitame teil RedNeti süsteemi komponendid sisse lülitada järgmiselt.

- 1. Lülitage gigabitine lüliti (lülitid) sisse
- 2. Lülitage sisse kõik võrgus olevad RedNeti seadmed
- 3. Käivitage hostarvuti

Kui arvuti on käivitamise lõpetanud, avage RedNet Control 2.

## <span id="page-9-0"></span>**RedNeti helivõrgu ühendamine**

Soovitame kõik teie Dante süsteemi Etherneti ühendused teha CAT 6 STP kaablitega.

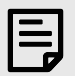

#### **Märkus**

TheRedNet PCIeNXsisaldab "virtuaalset" Etherneti porti, et võimaldada juhtimisandmete edastamist RedNeti kaugsisend-/väljundseadmetele. Seetõttu ei ole vaja ühtegi teist arvuti võrguporti Dante võrku ühendada.

#### **Standardne võrk**

See seadistus nõuab ainult ühe gigabitist võrgulülitit:

- Ühendage esmane RedNet PCIeNX kaardi port gigabiti lülitisse
- Ühendage oma süsteemi iga RedNeti I/O liidese Etherneti pordid gigabitise lüliti portidega.

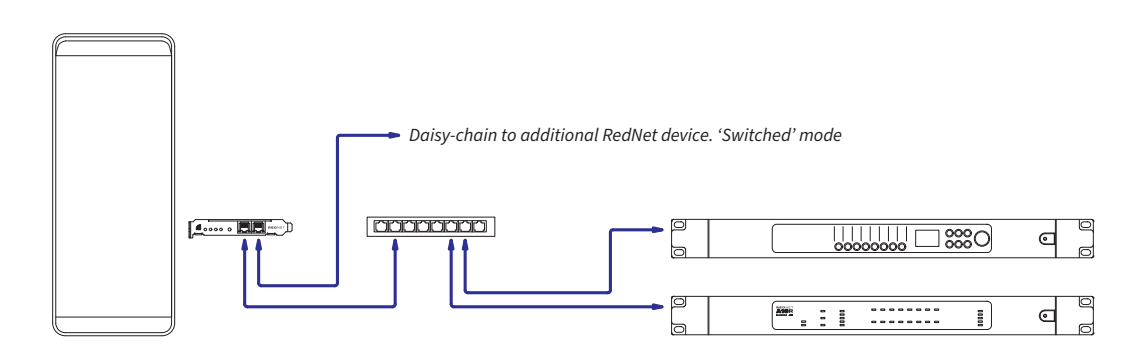

#### <span id="page-10-0"></span>**Üleliigne võrk**

RedNeti seadmete jaoks saate kasutada nii primaarse kui ka teisese võrgupordiga liiasvõrku. Kui esmane võrk ebaõnnestub, lülitub heliedastus sujuvalt teise võrgu kasutamiseks. Seda üleliigset seadistust leidub sageli otse- ja eetrirakendustes.

Liigne võrk nõuab vähemalt kahte võrgulülitit:

- Ühendage seadme esmane portRedNet PCIeNXkaart primaarsesse võrgulülitisse
- Ühendage seadme sekundaarne portRedNet PCIeNXkaart sekundaarsesse võrgulülitisse
- Ühendage oma muud Dante seadme(d) esmane ja sekundaarne port iga seadme primaarse ja sekundaarse võrgu lülitiga.

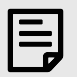

#### **Märkus**

Ärge looge primaarse ja teisese võrgulüliti vahel ühendusi.

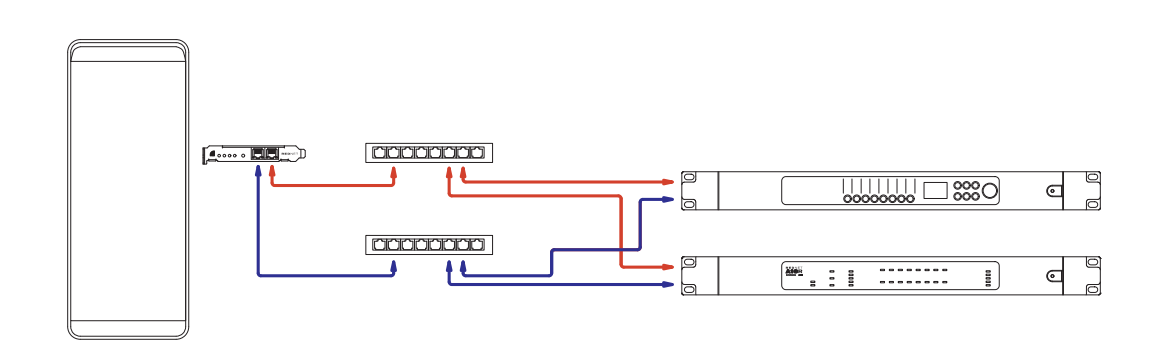

# <span id="page-11-0"></span>**Operatsioon**

# **Heli marsruutimine teie DAW-s RedNet Control 2-ga**

Teie DAW võimaldab teil valida, milline RedNeti helikanal toidab iga lugu. Kui te pole selles kindel, vaadake oma DAW dokumentatsiooni või spikrifaile.

TheRedNet PCIeNXDAW tuvastab kaardi ja lisab saadaolevate heliallikate loendisse. Valige PCIeNX (macOS) või Focusrite Thunderbolt ASIO (Windows).

## <span id="page-12-0"></span>**Dante kontrolleri kasutamine**

Audinate Dante Controller installitakse teie arvutisse RedNet Control 2 installimise osana. Dante Controlleri saate avada kas selle otsetee kaudu (in **Rakendused** Macides või sees **Kõik programmid** Windowsis) või valides**Käivitage Dante Controller...**Paremklõpsake RedNet Control 2 menüüs Utiliit.

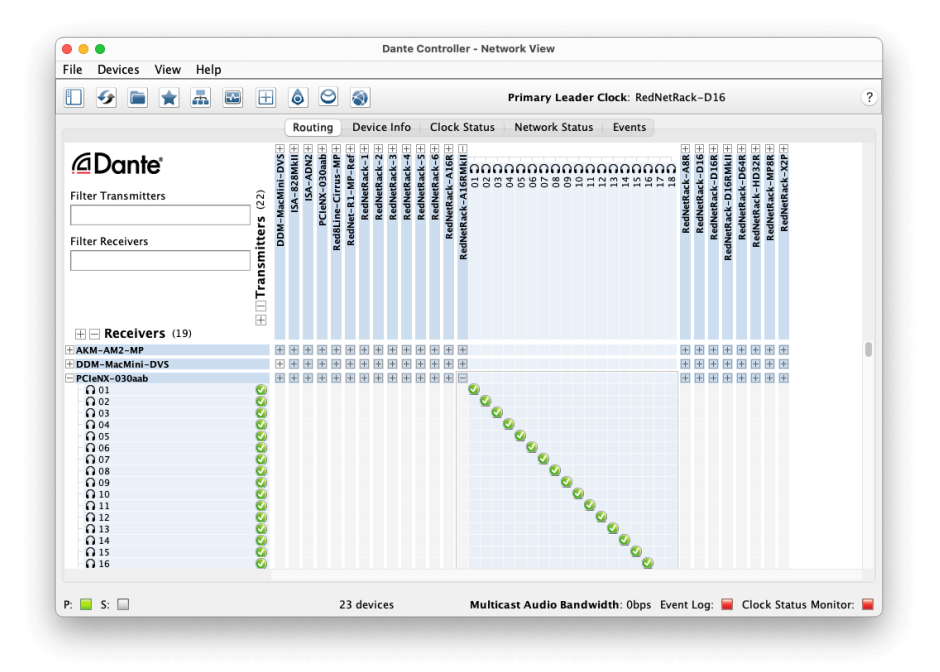

The **Marsruutimine** sakk on korraldatud ristpunktimaatriksina. Helisisendid on loetletud horisontaalselt (nimetatakse Dante saatjateks) ja heliväljundid vertikaalselt (nimetatakse Dante vastuvõtjateks).

Saate iga RedNeti ja Dante seadme sisend- ja väljundmaatriksit laiendada – et kuvada selle sisendite või väljundite kogu komplekt – või ahendada, klõpsates vastavat nuppu**+**' või '**-**sümbol iga seadme nime juures. Mõnel seadmel võivad olla ainult sisendid või väljundid.

The RedNet PCIeNX kaart kuvatakse Dante saatjate ja Dante vastuvõtjatega seadmena, kuna sellel on nii sisendid kui väljundid.

- Heliühenduse (nn tellimus) loomiseks klõpsake vastaval ristpunktil RedNet PCIeNX kaardi ja teie teise Dante I/O seadmega. Kui ühendus on loodud (edukas tellimus), kuvatakse roheline linnuke ikoon ilmub.
- Ühes RedNeti seadmes 1:1 järkjärguliseks marsruutimiseks vajutage Ctrl ja klõpsake esimesel tellimuse ristpunktil

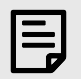

#### **Märkus**

Lisateavet RedNet/Dante helivõrgu konfigureerimise kohta, sealhulgas animatsioonid "Kuidas teha", vaadake Audinate veebisaidilt aadressil: [audinate.com](http://audinate.com)

# <span id="page-13-0"></span>**A. Pistikupesad**

#### **Võrk**

Kehtib:

• Esmane, sekundaarne

Ühenduse tüüp:

• RJ-45 pistikupesa

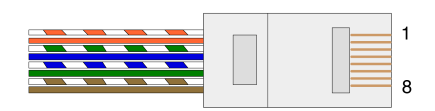

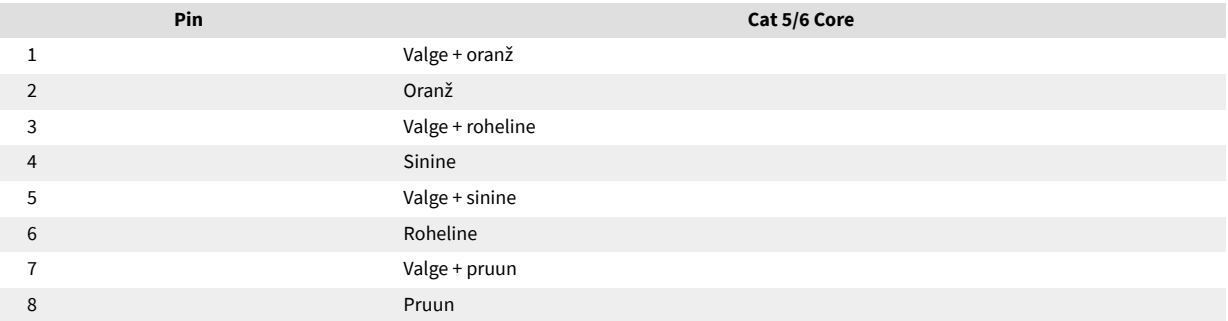

# <span id="page-14-0"></span>**B. Märkus latentsuse kohta**

Ükski digitaalne helisüsteem ei ole "hetkeline"; terminit "latentsus" kasutatakse selleks, et väljendada aega, mille võrra heli edastamine süsteemis viibib. Praktikas muutub latentsus probleemiks ainult oluliselt erinevate viivitustega süsteemide signaalide segamisel. RedNeti kasutataval Dante-protokollil on väga madal latentsusaeg ja te ei tohiks tavapärase salvestuspraktikaga probleeme kogeda, kui kasutate seda mitme kanaliga heli edastamiseks DAW-i ja allikate vahel või jälgimisel.

Iga süsteemi täpse latentsusaja määravad mitmed tegurid, sealhulgas arvuti töötlemiskiirus, võrgus olevate lülitite arv või kasutatava lüliti mark/mudel ja võrgu topoloogia.

Kui kasutate Dante virtuaalset helikaarti, mitte RedNet PCIeNX kaart, vajab arvuti täiendavat töötlemisaega.

# <span id="page-15-0"></span>**Jõudlus ja spetsifikatsioonid**

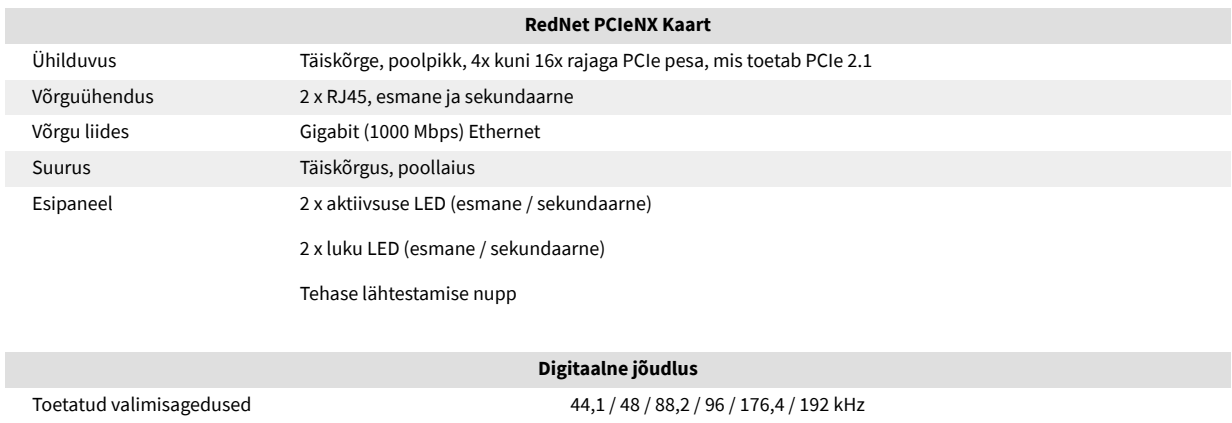

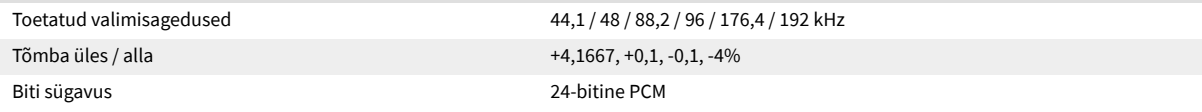

# <span id="page-16-0"></span>**Märkused**

### **Focusrite'i garantii ja teenindus**

Kõik Focusrite'i tooted on ehitatud kõrgeimate standardite kohaselt ja peaksid tagama usaldusväärse toimimise paljudeks aastateks, tingimusel et seda tuleb mõistlikult hooldada, kasutada, transportida ja ladustada.

Paljudel garantii alusel tagastatud toodetel ei ole vigu. Et vältida teile toote tagastamisega seotud tarbetuid ebamugavusi, võtke ühendust Focusrite'i toega.

Kui tootel ilmneb tootmisdefekt 36 kuu jooksul alates algsest ostukuupäevast, tagab Focusrite toote tasuta parandamise või asendamise.

Tootmisdefekt on defineeritud kui toote toimimise defekt, nagu Focusrite on kirjeldanud ja avaldanud. Tootmisdefekt ei hõlma kahjustusi, mis on põhjustatud ostujärgsest transportimisest, ladustamisest või hooletust käsitsemisest, ega väärkasutusest põhjustatud kahjustusi.

Kuigi selle garantii annab Focusrite, täidab garantiikohustusi selle riigi eest vastutav edasimüüja, kust te toote ostsite.

Kui teil on vaja garantiiprobleemi või garantiivälise tasulise remondiga seoses turustajaga ühendust võtta, külastage: [focusrite.com/distributors](https://focusrite.com/distributors)

Seejärel annab edasimüüja teile nõu garantiiprobleemi lahendamiseks sobiva protseduuri kohta. Igal juhul on vaja turustajale esitada originaalarve või kaupluse kviitungi koopia. Kui te ei saa otse ostutõendit esitada, võtke ühendust edasimüüjaga, kellelt toote ostsite, ja proovige hankida temalt ostutõend.

Pange tähele, et kui ostate Focusrite'i toote väljaspool oma elu- või äririiki, ei ole teil õigust paluda kohalikul Focusrite'i edasimüüjal seda piiratud garantiid järgida, kuigi võite taotleda garantiivälist tasulist remonti.

Seda piiratud garantiid pakutakse ainult Focusrite'i volitatud edasimüüjalt ostetud toodetele (määratletakse edasimüüjana, kes on ostnud toote otse Ühendkuningriigi ettevõttelt Focusrite Audio Engineering Limited või ühelt selle volitatud edasimüüjalt väljaspool Ühendkuningriiki). See garantii lisandub teie seadusjärgsetele õigustele osturiigis.

### **Toote registreerimine**

Valikulise komplekti kuuluva tarkvara kasutamiseks registreerige oma toode aadressil: [focusrite.com/register](http://www.focusrite.com/register)

## **Klienditugi ja üksuse teenindus**

Meie klienditoe meeskonnaga saate ühendust võtta:

E-post: [focusriteprosupport@focusrite.com](mailto:focusriteprosupport@focusrite.com)

Telefon (Ühendkuningriik): +44 (0)1494 836 384

Telefon (USA): +1 (310) 450 8494

### **Veaotsing**

Kui teil on probleeme omaRedNet PCIeNX, soovitame külastada meie tugikeskust aadressil: [focusritepro.zendesk.com](https://focusritepro.zendesk.com/hc/en-gb)

# <span id="page-17-0"></span>**Krediidid**

Focusrite soovib tänada järgmisi RedNet PCIeNX meeskonnaliikmeid nende raske töö eest selle toote teieni toomisel:

Adam Bassom, Adrien Fauconnet, Alex Davis, Alex Wood, Agata Schweizer, Ben Allim, Ben Bates, Cameron Stevenson, Daniel Johnson, Dan Stephens, Dave Curtis, Ed Fry, Ed Reason, Gagan Mudhar, Hannah Williams, Ian Dennis, Ioannis Moschopoulos, Jack Cole, James Hallowell, James Surgenor, Jamie Gomez, Jason Cheung, Jon Jannaway, Keith Burton, Laurence Clarke, Mark Rapson, Mary Browning, Nima Kalantar, Pete Carrs, Rebecca Clarke, Richard Finlayson, Richard Walters, Wade Dawson, Will Hoult.

Autoriks Graham Caddy

Toimetanud Ed Fry